## 2016-17 OAAP Weekly Update (10-25-16)

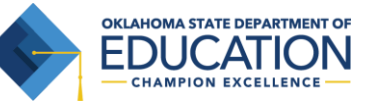

*To ensure students with significant cognitive disabilities are provided with appropriate state assessments, the Oklahoma Alternate Assessment Program (OAAP) mirrors the general assessment in regards to grades and subjects assessed.* 

*The 2016-17 OAAP will utilize two different assessment systems. High School US History will be assessed through Portfolio/PearsonAccess. The subject areas of Math, Science and English/Language Arts will be assessed through the Dynamic Learning Maps (DLM) Alternate Assessment System. Additional information is available at [http://ok.gov/sde/assessment.](http://ok.gov/sde/assessment)* 

## **This update will cover:**

 **The November 16, 2016 OAAP assessment precode file for the Dynamic Learning Maps (DLM) Assessment System**

The Oklahoma State Department of Education - Special Education Services will pull data from OK EdPlan for an enrollment precode file for the spring 2017 DLM assessment. This data pull will occur on November 16, 2016 and will be used to enroll all grades 3-8 and grade 10 students in the DLM system if they are identified as participating in the OAAP. We anticipate that the enrollment process will be completed by December 1, 2016. School districts will be responsible for any enrollment changes in the DLM system after November 16, 2016.

The precode file will identify a school start date of 08/01/2016 for all students. This date does not need to be changed by school districts as it is only used for internal purposes by DLM staff. The precode file will also identify an ESOL code of "0 - Not an ESOL eligible student and not an ESOL monitored student" for all students. School districts are responsible to change this code in the DLM Educator Portal to the appropriate code if it is inaccurate. The link for Educator Portal is <https://educator.cete.us/AART/logIn.htm>

Next Steps for School Districts:

- Ensure that the assessment type for all students is accurate in OK EdPlan by November 16, 2016.
- Verify accuracy of student data after the enrollment process has been completed.
- Correct ESOL codes and add ESOL information if necessary once the students have been enrolled in Educator Portal (see instructions below).

Editing student information using the Educator Portal interface.

1. Click Settings.

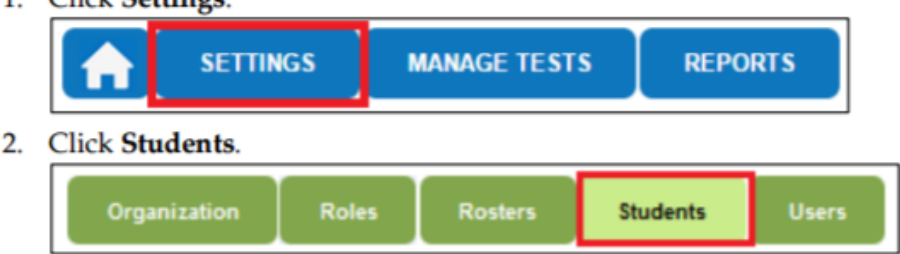

3. From the Select Action drop-down menu, click View Students.

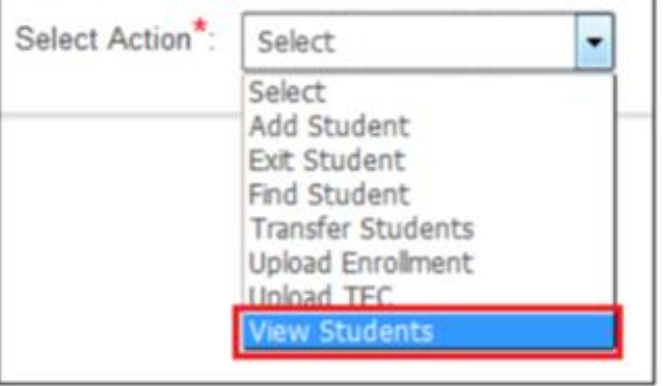

- 4. Accept the pre-populated choices, or select choices in the Select Organization fields; click Search.
- 5. Click the State ID for the student record you wish to edit.

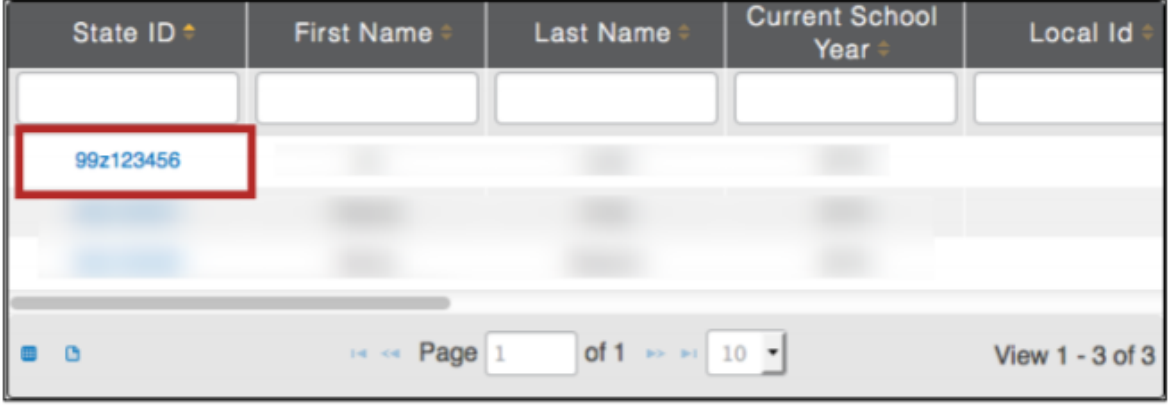

6. On the View Student Record window, click Edit.

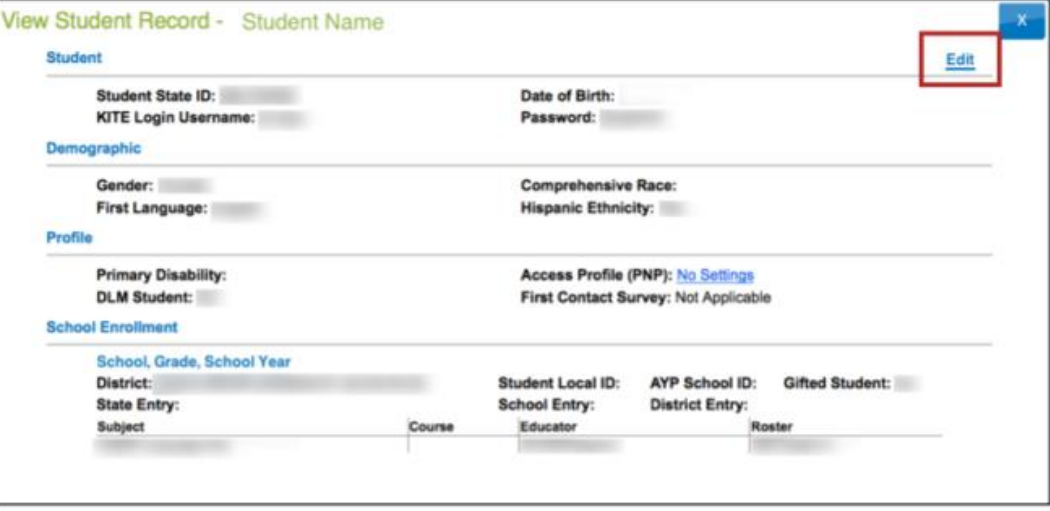

7. Enter the student's first language.

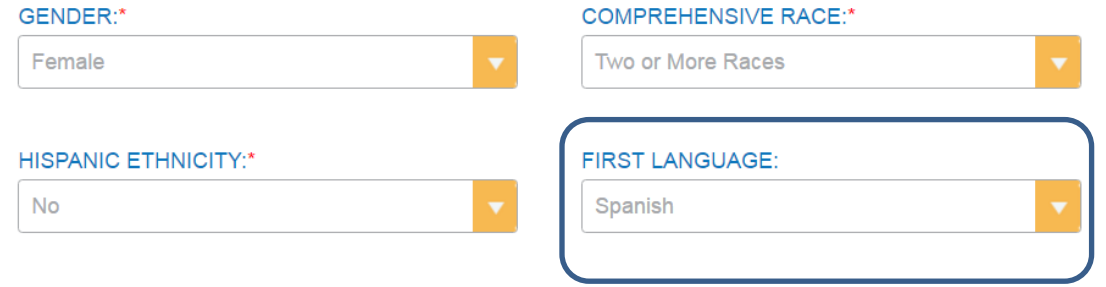

8. Enter the correct ESOL participation code, the ESOL entry date, and the USA entry date.

## **Profile**

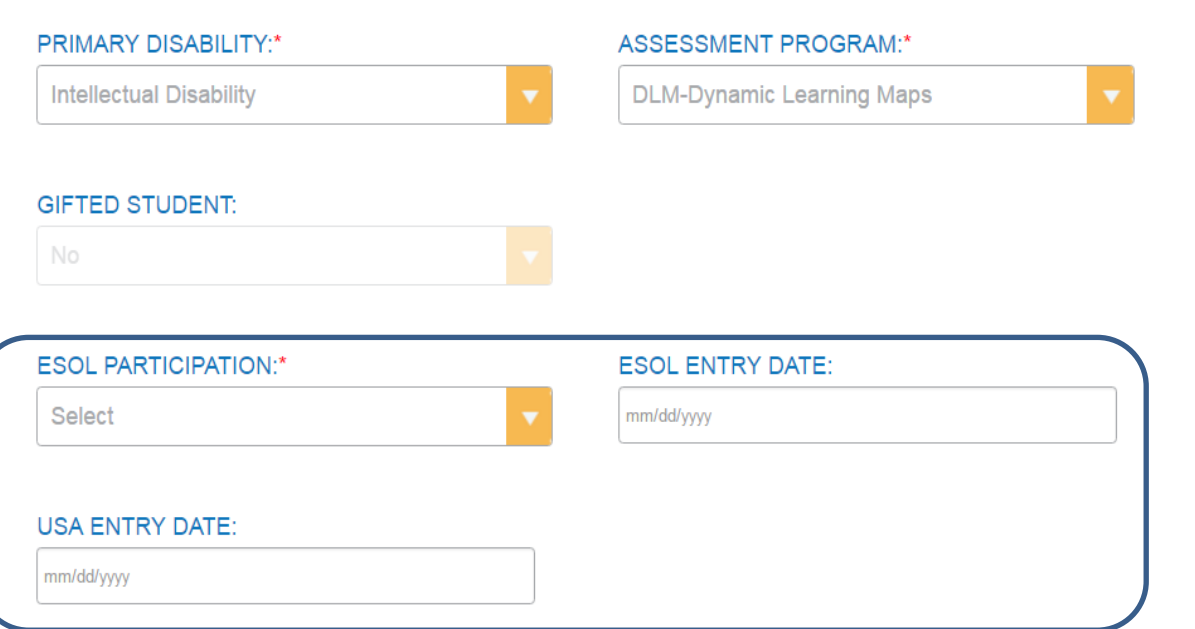

**The Office of Special Education Services will not enroll students in the Pearson system. District personnel will continue to be responsible for enrolling students in the Pearson system.**

**Please share this communication with Building Test Coordinators and other testing personnel.**

Please contact Christie Stephenson at [Christie.Stephenson@sde.ok.gov](mailto:Christie.Stephenson@sde.ok.gov) or Sheila Butler at [Sheila.Butler@sde.ok.gov](mailto:Sheila.Butler@sde.ok.gov) with any questions you have regarding this training.